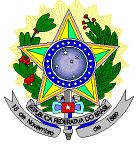

## **MINISTÉRIO DA EDUCAÇÃO SECRETARIA DE EDUCAÇÃO PROFISSIONAL E TECNOLÓGICA INSTITUTO FEDERAL DE EDUCAÇÃO, CIÊNCIA E TECNOLOGIA DO RIO GRANDE DO NORTE PRÓ-REITORIA DE ENSINO COORDENAÇÃO DE ACESSO DISCENTE**

## **EDITAL Nº 51/2021-PROEN/IFRN PROCESSO SELETIVO PARA CURSO SUPERIOR DE PÓS-GRADUAÇÃO** *LATO SENSU* **EM GESTÃO PÚBLICA - A DISTÂNCIA**

# **– 1º SEMESTRE DE 2022 –**

O Pró-Reitor de Ensino do Instituto Federal de Educação, Ciência e Tecnologia do Rio Grande do Norte – IFRN, usando das atribuições que lhe confere a Portaria nº. 1778/2020-RE/IFRN, faz saber aos interessados que estarão abertas as inscrições do processo seletivo para o **Curso Superior de Pós-Graduação** *Lato Sensu* **em nível de Especialização em Gestão Pública, na modalidade de ensino a distância,** com ingresso no primeiro semestre letivo de 2022, conforme o número de vagas a seguir:

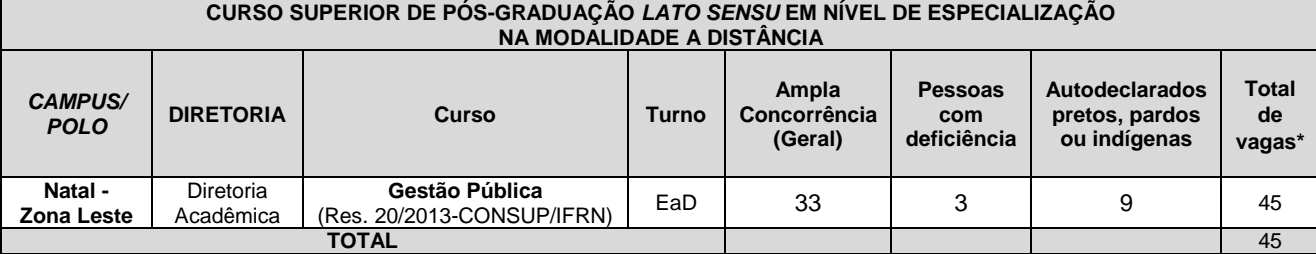

*\** **Observações:**

- a) O curso prevê encontros e atividades presenciais:
	- **As atividades presenciais previstas consistem em: Aula inaugural e apresentação do TCC a uma banca examinadora.**
	- **As atividades presenciais serão realizadas durante a semana em qualquer turno de acordo com o agendamento da coordenação do curso.**
- b) No mínimo 20% (vinte por cento) das vagas disponibilizadas aos cursos ofertados são destinadas aos autodeclarados pretos, pardos ou indígenas de acordo com a Resolução nº 03/2017-CONSUP/IFRN.
- c) No mínimo 5% (cinco por cento) das vagas disponibilizadas aos cursos ofertados são destinados a Pessoas com Deficiência conforme Resolução nº 05/2017-CONSUP/IFRN.

#### **DO PROCESSO SELETIVO**

- 1. O processo seletivo para ingresso nos **Curso Superior de Pós-Graduação** *Lato Sensu* **em nível de Especialização em Gestão Pública, na modalidade de Ensino a Distância,** do *Campus* Natal - Zona Leste, estará aberto aos portadores de Diploma de graduação em qualquer área.
	- 1.1 O público-alvo pode ser consultado no Plano de Curso disponível no *link* [http://portal.ifrn.edu.br/ensino/cursos/cursos-de-pos-graduacao/lato-sensu.](http://portal.ifrn.edu.br/ensino/cursos/cursos-de-pos-graduacao/lato-sensu)

## **DAS INSCRIÇÕES**

- 2. A inscrição do candidato será feita exclusivamente via INTERNET, no **Portal do Candidato**, por meio do sítio do Sistema Gestor de Concursos (SGC) do IFRN [\(http://processoseletivo.ifrn.edu.br\)](http://processoseletivo.ifrn.edu.br/), no período de **10 de novembro de 2021, a partir das 14h00min, a 02 de dezembro de 2021, até 17h00min**, horário local.
	- 2.1 Para se cadastrar no **Portal do Candidato** é **OBRIGATÓRIO** que o candidato possua conta de e-mail ativa. A conta de e-mail é imprescindível para ativação do cadastro do candidato e para o resgate de senha de acesso.
- 3. No **Portal do Candidato** o solicitante terá apenas um único cadastro para gerenciar todas as suas inscrições em editais no IFRN. O candidato pode verificar os procedimentos para inscrição e cadastro no **Portal do Candidato** no tutorial/vídeo disponível e[m http://portal.ifrn.edu.br/campus/reitoria/processos-seletivos](http://portal.ifrn.edu.br/campus/reitoria/processos-seletivos) ou seguir os passos descritos a seguir:
	- 3.1 **Caso o candidato ainda não tenha criado seu cadastro**, deverá acessar o sítio do Sistema Gestor de Concursos (SGC) do IFRN [\(http://processoseletivo.ifrn.edu.br\)](http://processoseletivo.ifrn.edu.br/) e realizar os procedimentos I e II, conforme descritos a seguir:
		- I. **Criação do Cadastro no Portal do Candidato:**
			- a) escolher, no menu superior, a opção **Entrar;**
			- b) no formulário de acesso ao sistema escolher a opção **Criar uma nova conta;**
- c) preencher os dados solicitados corretamente e só então escolher a opção **Enviar;**
- d) será enviada uma mensagem para o e-mail cadastrado, no qual, através do link recebido, o candidato **deverá** acessar o sistema e **ativar sua conta de usuário** (o candidato terá o prazo máximo de 2 (duas) horas para realizar a ativação de sua conta, caso contrário, terá que realizar um novo cadastro).
- II. **Inscrição no Processo Seletivo:**
	- a) escolher, no menu superior do SGC, a opção **Entrar;**
	- b) preencher corretamente seu CPF e senha e confirmar clicando em **Submeter;**
	- c) na caixa **Inscrições** selecionar o concurso ao qual deseja concorrer clicando em **Acesse;**
	- d) escolher uma das ofertas de curso listados na caixa **Ofertas;**
	- e) uma vez escolhido o curso, iniciar a inscrição escolhendo a opção **Realizar inscrição;**
	- f) preencher corretamente os dados solicitados e enviar o questionário clicando em **Enviar.**
- 3.2 O procedimento anterior irá gerar um número de inscrição e uma tela de confirmação de dados. Leia atentamente todos os dados apresentados e, caso estejam corretos, marque positivamente o campo *Declaro que os dados acima estão corretos* e confirme clicando em *Confirmar os dados acima* (caso alguma informação não esteja correta, retorne para a página de preenchimento do questionário e corrija). 3.2.1 A tela de confirmação apresentará os dados informados pelo candidato no momento da inscrição.
- 3.3 No formulário de inscrição, será obrigatório informar o número de documento de identidade e do CPF **do próprio**
- **candidato.**
- 3.4 No ato da inscrição, será gerado um código de segurança que permite identificar se as informações constantes na página de confirmação de dados são autênticas.
- 3.5 **Caso o candidato já possua cadastro no SGC, deverá acessar o sítio do Sistema Gestor de Concursos (SGC) do IFRN [\(http://processoseletivo.ifrn.edu.br\)](http://processoseletivo.ifrn.edu.br/) e realizar apenas o procedimento II do item 3.1.**
- 3.6 Após terminar o preenchimento do formulário e finalizar a inscrição, o candidato deverá selecionar a aba **Upload de Arquivos** e realizar os seguintes procedimentos:
	- 3.6.1 Anexar em cada campo específico do formulário de inscrição, **em formato pdf com tamanho limite de 2 MB por arquivo, obrigatoriamente**, cópia de todos os documentos especificados a seguir:
		- a) Histórico acadêmico de curso superior de graduação, em que conste o Índice de Rendimento Acadêmico (I.R.A.). No caso de o Histórico Acadêmico não prestar essa informação, apresentar, adicionalmente, declaração da instituição de ensino superior (IES) com o cálculo do IRA ou CR (Coeficiente de Rendimento);
		- b) Diploma de curso superior de graduação;
		- c) *Curriculum* Acadêmico, com documentos comprobatórios em atendimento ao item 20 deste Edital;
		- d) Documento de identificação com foto.
- 3.7 O candidato poderá anexar mais de um arquivo por tipo de documento, identificando-os no campo de observação (Exemplo: Currículo 1 – Especialização; Currículo 2 – Comprovação de atividade profissional).
- 3.8 Na aba **Upload de Arquivos** o candidato deverá visualizar os documentos enviados, pois serão desconsiderados para pontuação arquivos em condições ilegíveis ou, em casos específicos, o indeferimento de inscrição do candidato.
	- 3.8.1 Durante o período de inscrição previsto no item 2 deste Edital, o candidato poderá acrescentar ou excluir arquivos que se fizerem necessários.
	- 3.8.2 Não serão considerados para efeito de pontuação documentos enviados por outro meio que não o previsto no item 3.6 ou em data posterior ao encerramento das inscrições.
- 3.9 **A não anexação de qualquer documento do item 3.6.1 implicará na eliminação do certame.**
- 4. **O candidato é único e exclusivamente responsável pelas informações prestadas no formulário de inscrição.**
- 5. **O IFRN não se responsabiliza pela não efetivação da inscrição devido a quaisquer motivos de ordem técnica dos computadores, falhas de comunicação, congestionamento das linhas de comunicação, procedimento indevido do candidato, bem como por outros fatores que impossibilitem a transferência de dados, sendo de responsabilidade exclusiva do candidato acompanhar a situação de sua inscrição.**
- 6. Serão considerados documentos de identificação, para efeito de inscrição, um dos documentos a seguir, com FOTO QUE PERMITA A IDENTIFICAÇÃO DO PORTADOR e ASSINATURA LEGÍVEL: Carteira de Identidade (expedida pelas Secretarias de Segurança Pública ou pelas Forças Armadas, Polícias Militares, Ordens ou Conselhos que, por lei federal, tenha validade como documento de identidade), Carteira Profissional, Passaporte ou Carteira de Habilitação na forma da Lei nº 9.503/97.
- 7. Nos termos da Resolução nº 54/2016-CONSUP/IFRN, os candidatos que desejarem ser identificados por **NOME SOCIAL** devem fazer essa solicitação mediante E-mail enviado à Coordenação de Acesso Discente, [processoseletivo@ifrn.edu.br,](mailto:processoseletivo@ifrn.edu.br) **até o até o dia 02 de dezembro de 2021.**
	- 7.1 Caso o candidato seja menor de 18 anos, a identificação pelo nome social deverá ser requerida pelo seu representante legal.
	- 7.2 No E-mail, o candidato deve anexar documentos comprobatórios da condição que motiva a solicitação de atendimento pelo nome social, quais sejam:
	- a) fotografia atual nítida, individual, colorida, com fundo branco que enquadre desde a cabeça até os ombros, de rosto inteiro sem o uso de óculos escuros e artigos de chapelaria, tais como: boné, chapéu, viseira, gorro ou similares;
	- b) cópia digitalizada da frente e do verso de um dos documentos de identificação oficial com foto: RG, Carteira de Trabalho e Previdência Social (que tenham sido emitidas antes de 23 de setembro de 1997), Carteira Nacional de Habilitação, Certificado de Dispensa de Incorporação, Certificado de Reservista, Identidade Funcional em Consonância e Passaporte. Para estrangeiros e refugiados: identidade emitida pelo Ministério da Justiça.
	- *7.3* O candidato deverá consultar o parecer da solicitação, a partir do dia **20 de dezembro de 2021**, em seu email cadastrado no **Portal do Candidato**.
- *7.4* O IFRN se reserva o direito de exigir, a qualquer tempo, documentos que atestem a condição que motiva a solicitação de atendimento pelo nome social declarado.
- 8 Os portadores de diploma de nível superior, obtido no exterior, devem ter o respectivo diploma revalidado oficialmente.
- 9 Se apresentar documentos em língua estrangeira, estes deverão estar visados pela autoridade consular brasileira no país de origem e acompanhados da respectiva tradução oficial.
- 10 Para gerar o **Boleto de Pagamento**, o candidato deverá acessar o *Portal do candidato* no Sistema Gestor de Concursos (SGC) do IFRN [\(http://processoseletivo.ifrn.edu.br\)](http://processoseletivo.ifrn.edu.br/) e efetivar seu *login,* fornecendo o CPF e senha informados durante o processo de criação de sua conta. Em seguida, o candidato deve acessar o menu *Minhas inscrições*, escolher o processo desejado e selecionar o botão *Gerar Boleto Bancário*. Esse procedimento irá gerar um boleto bancário em formato PDF, o qual poderá ser feito download ou impressão.
	- **10.1**O candidato deverá efetuar o pagamento da taxa de inscrição, no valor de **R\$ 50,00** (cinquenta reais), preferencialmente nas agências bancárias **até o dia 03 de dezembro de 2021.**
		- **10.1.1** O candidato deve observar se a quitação do boleto foi realizada na data de seu efetivo pagamento. Algumas instituições bancárias realizam o *agendamento* do pagamento para a data limite de vencimento do boleto bancário.
		- **10.1.2** É de responsabilidade do candidato o acompanhamento da confirmação do pagamento de sua inscrição. O IFRN não se responsabiliza por boletos bancários que não tiverem sua quitação dentro do prazo previsto neste edital.
		- **10.1.3 O valor da taxa de inscrição não será devolvido em hipótese alguma**.
- 11 Poderá requerer isenção do pagamento da taxa de inscrição os candidatos amparados pelo Decreto nº 6.593, de 2 de outubro de 2008, publicado no Diário Oficial da União de 3 de outubro de 2008, que, **cumulativamente**:
	- a) comprove inscrição no Cadastro Único para Programas Sociais do Governo Federal (CadÚnico), por meio
		- de indicação do Número de Identificação Social NIS, conforme o Decreto nº 6.135, de 26 de junho de 2007;
- b) for membro de família de baixa renda, nos termos do Decreto nº 6.135, de 26 de junho de 2007. 12 Para solicitar a **isenção de pagamento da taxa de inscrição,** o candidato deverá, no período de **10 de novembro de 2021 a 15 de novembro de 2021**, realizar os seguintes procedimentos.
	- a) acessar o *Portal do Candidato* no Sistema Gestor de Concursos (SGC) do IFRN [http://processoseletivo.ifrn.edu.br;](http://processoseletivo.ifrn.edu.br/)
	- b) efetivar seu *login,* fornecendo o CPF e senha informados durante o processo de criação de sua conta;
	- c) acessar o menu *Minhas inscrições*, escolher o processo desejado e selecionar o botão *Solicitar Isenção*.
	- d) preencher o formulário apresentado no qual deverá, **obrigatoriamente**, ser informado **o Número de Identificação Social (NIS) do próprio candidato no CadUnico (com 11 dígitos).**
	- 12.1Para isenção, os dados da inscrição no processo seletivo devem estar exatamente como estão registrados no Cadastro Único. São verificadas no SISTAC, Sistema de Isenção de Taxas de Concursos do Governo Federal, as seguintes informações: nome completo do candidato, Número de Identificação Social (NIS), data de nascimento e nome da mãe completo.
	- 12.2Em consonância com o Decreto nº 6.593/2008, só será isento o candidato que estiver com o seu NIS regularizado junto a base do CadUnico.
- 13 O **Resultado da solicitação de isenção** será divulgado a partir do dia **18 de novembro de 2021** no Portal do Candidato no Sistema Gestor de Concursos (SGC) do IFRN (http://processoseletivo.ifrn.edu.br).
- 14 Caso o candidato não seja contemplado com a isenção, a sua inscrição só será confirmada após o pagamento da taxa de inscrição. Este pagamento deverá ser realizado até o dia **03 de dezembro de 2021**.
- 15 O candidato que não efetuar o pagamento correspondente à taxa de inscrição prevista neste Edital estará eliminado do presente Processo Seletivo, exceção feita apenas ao candidato isento da taxa de inscrição, em conformidade com os itens 11 e 12 deste Edital.
- 16 Será eliminado do Processo Seletivo, sem prejuízo das sanções penais cabíveis, o candidato que, em qualquer tempo:
	- a) cometer falsidade ideológica com prova documental;
	- b) utilizar-se de procedimentos ilícitos, devidamente comprovados por meio eletrônico, estatístico, visual ou grafológico;
	- c) burlar ou tentar burlar quaisquer das normas definidas neste Edital;
	- d) dispensar tratamento inadequado, incorreto ou descortês a qualquer pessoa envolvida no Processo Seletivo; ou,
	- e) perturbar, de qualquer modo, a ordem dos trabalhos relativos ao Processo Seletivo.

## **DA SELEÇÃO E DA CLASSIFICAÇÃO**

- 17 O processo seletivo será conduzido por uma **Comissão de Seleção** designada pelo Diretor-Geral do *Campus* Natal - Zona Leste.
- 18 O preenchimento das vagas dar-se-á através de processo classificatório e eliminatório e será realizado por meio de análise do *curriculum* acadêmico e do histórico acadêmico do curso de graduação dos candidatos inscritos, observando-se, neste, o Índice de Rendimento Acadêmico (I.R.A.).
- 19 A classificação do processo seletivo obedecerá à ordem decrescente do total de pontos obtidos.

20 Para efeito de avaliação de *Curriculum* Acadêmico, considerar-se-ão os documentos especificados no quadro a seguir:

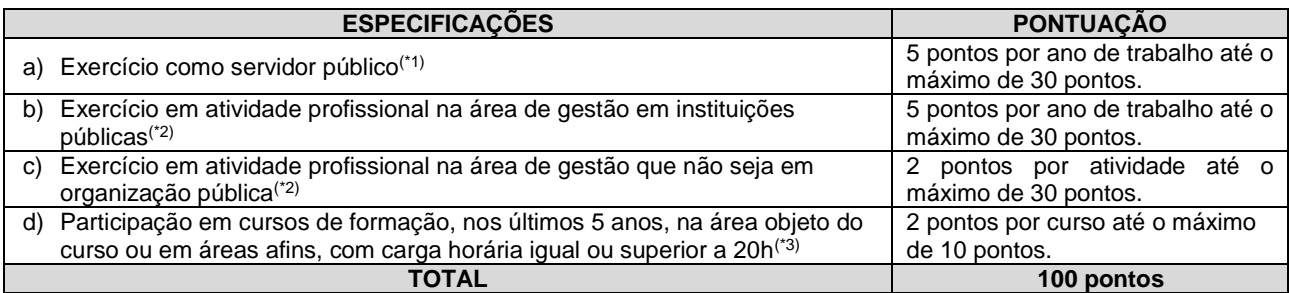

## *OBSERVAÇÕES:*

*(\*1) A comprovação de experiência de que trata o item "a" se restringe à apresentação de termo de posse ou portaria de nomeação.*

*(\*2) A comprovação de experiência de que tratam os itens "b" e "c" serão válidos por meio de declarações das instituições às quais o candidato fez ou faz parte, de cópias de contratos, termos de posse, Portaria de Nomeação, declaração da chefia imediata, desde que comprove o período da experiência. Em se tratando de Portarias, deve apresentar a de nomeação e a de exoneração/dispensa.*

*(\*1\*2) A mesma comprovação de experiência não poderá ser pontuada duas vezes. Uma vez pontuada no item "a", não poderá ser pontuada para os itens "b" e "c".*

*(\*3) O título de que trata o item "d" deverá ser comprovado por meio de certificados (com frente e verso) das instituições responsáveis pelos cursos que o candidato participou. Válido apenas para cursos concluídos a partir do ano de 2017.*

21 Para efeito de classificação, a nota final do candidato será determinada pela fórmula:

$$
NC = \frac{[(Nota C.A.) * 3] + [(Nota I.R.A. ou C.R.) * 2]}{5}
$$

**Onde**:

*NC = Nota de Classificação do candidato*

*Nota C.A. = Nota obtida na análise do curriculum acadêmico*

*Nota I.R.A. ou C.R. = Nota do I.R.A. ou do C.R. com valor normalizado de 0 a 100 pontos*

- 21.1O valor do **Índice de Rendimento Acadêmico (I.R.A.) será consultado** no Histórico Acadêmico do curso superior de graduação. Caso o histórico não preste essa informação, o índice poderá ser validado por meio de declaração da instituição de ensino superior (IES) com o cálculo do IRA ou CR (Coeficiente de Rendimento
	- 21.1.1 No caso de o candidato não apresentar essa informação receberá nota zero quanto ao Índice de Rendimento Acadêmico (I.R.A.).
- 21.2Conforme subitem 3.9, será eliminado do processo seletivo o **candidato que apresentar documentação incompleta no ato da inscrição.**
- 21.3**Será eliminado do processo seletivo o candidato que não atender às formações previstas no item 1 deste edital.**
- 22 Na hipótese de igualdade no total de pontos entre os candidatos, adotar-se-ão, na sequência a seguir, os seguintes critérios para o desempate:
	- a) ser idoso na forma do artigo 27, parágrafo único da Lei nº 10.741/03;
	- b) maior pontuação no *Curriculum* Acadêmico; e
	- c) maior pontuação no Índice de Rendimento Acadêmico do curso de graduação.
- 23 O resultado deste processo seletivo tem validade até o início do semestre letivo previsto para ingresso, conforme este Edital, não havendo possibilidade de aproveitamento posterior.

#### **DOS RECURSOS**

- 24 Caberá recurso à Organização do Processo contra o Resultado Preliminar da Análise de Currículos, no dia útil seguinte à sua divulgação.
	- 24.1Para interpor recurso contra o **Resultado Preliminar da Análise de Currículo** o candidato deverá, **no dia útil seguinte à sua publicação, no horário das 10h00min às 23h59min**, acessar o *Portal do Candidato,* no *Sistema Gestor de Concursos* (SGC) do IFRN [http://processoseletivo.ifrn.edu.br\)](http://processoseletivo.ifrn.edu.br/), efetivar seu *login,* fornecendo o CPF e senha informados durante o processo de criação de sua conta, e executar os seguintes procedimentos:
		- a) acessar o menu "*Minhas inscrições*", escolher o processo desejado e selecionar a aba **Provas** e o botão *Recursos*;
		- b) preencher o campo apresentado com seus argumentos;
		- c) enviar/salvar eletronicamente o Requerimento.
- 24.2Os recursos sem a devida fundamentação, sem identificação ou interpostos por meio de e-mail, fax, correios e por procuração não serão analisados.
- 24.3Não será aceita documentação adicional para fundamentação do recurso.
- 24.4Admitir-se-á um único recurso por candidato.
- 24.5O **Resultado da análise do recurso contra o Resultado Preliminar da Análise Currículos** será publicado a partir do dia **29 de dezembro de 2021** na área do candidato da página do Sistema de Gestão de Concursos (SGC) do IFRN[: http://processoseletivo.ifrn.edu.br.](http://processoseletivo.ifrn.edu.br/)
- 24.6 Em hipótese alguma haverá revisão de resultado de recurso de Análise de Currículo.

#### **DOS RESULTADOS E DO PREENCHIMENTO DAS VAGAS**

- 25 O **Resultado Preliminar da Análise de Currículos** do candidato no Processo Seletivo será divulgado a partir do dia **20 de dezembro de 2021 e o Resultado Final** a partir do dia **29 de dezembro de 2021**, no **Portal do Candidato** no Sistema Gestor de Concursos (SGC) do IFRN [\(http://processoseletivo.ifrn.edu.br\)](http://processoseletivo.ifrn.edu.br/).
- 26 O **Resultado Final do Processo Seletivo** será divulgado a partir do dia **29 de dezembro de 2021**, no sítio do IFRN [\(http://www.ifrn.edu.br\)](http://www.ifrn.edu.br/) e no **Portal do Candidato** no Sistema Gestor de Concursos (SGC) do IFRN [\(http://processoseletivo.ifrn.edu.br](http://processoseletivo.ifrn.edu.br/)
- 27 O preenchimento das vagas do processo seletivo consolidar-se-á no início do período letivo definido no Calendário Acadêmico do IFRN.
- 28 As vagas não-preenchidas decorrentes do não-comparecimento no período de matrícula de candidato classificado ou da não-apresentação da documentação exigida, toda e de uma só vez, acarretarão tantas convocações quantas necessárias, dentre os candidatos habilitados de acordo com o processo classificatório estabelecido neste Edital.

#### **DAS PRÉ-MATRÍCULA E MATRÍCULAS ONLINE**

- 29 O candidato classificado deverá acessar o endereço eletrônico <https://sso.acesso.gov.br/login> e efetuar seu cadastro
- 30 Os candidatos classificados na Lista de Aprovados Geral/Ampla Concorrência e nas Listas de Aprovados Diferenciadas, dentro do número de vagas disponíveis por *campus*/curso/turno, deverão **REALIZAR A PRÉ-MATRÍCULA DE FORMA ONLINE**, através do endereço eletrônico [https://www.gov.br/pt-br/servicos/matricular-se-em](https://www.gov.br/pt-br/servicos/matricular-se-em-curso-de-pos-graduacao-ifrn)[curso-de-pos-graduacao-ifrn,](https://www.gov.br/pt-br/servicos/matricular-se-em-curso-de-pos-graduacao-ifrn) a partir das **08h00 do dia 10 de janeiro até as 17h00 do dia 14 de janeiro de 2022** .
- 31 A realização da matrícula online será feita após o cadastro, no qual deve ser realizado o preenchimento dos dados solicitados, o candidato deverá fazer o *upload* da documentação listada no item 32 deste edital.
	- 31.1A documentação deverá estar em formato .docx, doc, pdf, jpg, jpeg ou png, com o máximo de 5Mb por arquivo.
- 32 Após o cadastro, no ato da pré-matrícula **os candidatos aprovados** deverão anexar a seguinte documentação:
	- a) 01 foto 3x4 (recente);
	- b) Carteira de identidade;
	- c) Cadastro de Pessoa Física CPF;
	- d) Título de Eleitor;
	- e) Certificado de Alistamento Militar, de Dispensa de Incorporação ou de Reservista, no caso dos maiores de 18 anos do sexo masculino;
	- f) Certidão de Nascimento ou Casamento;
	- g) Diploma de curso superior de graduação; e
	- h) Histórico acadêmico (cópia legível acompanhada do original) de curso superior de graduação.
	- 32.1Candidato menor de idade, além da documentação listada no item 32 deverá, OBRIGATORIAMENTE, anexar o Termo de Responsabilidade de Matrícula disponível no Anexo II deste Edital e o documento de identificação do responsável
	- 32.2 O candidato aprovado na Lista de autodeclarados deverá confirmar no formulário a autodeclaração de pertencimento à etnia preta, parda ou indígena.
		- 32.2.1 O candidato aprovado na condição de autodeclarado negro(a), poderá ser convocado, a qualquer tempo, para aferição de autodeclaração perante Comissão de Heteroidentificação.
		- 32.2.2 O processo de aferição se realizará por meio de procedimento de heteroidentificação com avaliação de critérios fenotípicos, a partir da qual será emitido um parecer que deferirá ou indeferirá a condição declarada pelo(a) candidato(a).
		- 32.2.3 Caso a autodeclaração do(a) candidato(a) negro(a) seja indeferida, o(a) candidato(a) terá direito a recurso a Comissão Recursal. Permanecendo o indeferimento da autodeclaração pela Comissão Recursal o(a) candidato(a) será eliminado do processo seletivo e perderá o direito a vaga, mesmo já estando efetivamente matriculado e em atividade escolar no curso.
		- 32.2.4 O não comparecimento do candidato(a) ao procedimento de heteroidentificação perante a Comissão de Heteroidentificação ou a Comissão Recursal implicará na eliminação do candidato do processo seletivo e suas devidas consequências.
	- 32.3 Se apresentar documentos em língua estrangeira, estes deverão estar visados pela autoridade consular brasileira no país de origem e acompanhados da respectiva tradução oficial.
	- 32.4 Nenhuma pré-matrícula online será homologada imediatamente após o envio da documentação. As pré-matrículas feitas de modo online passarão por uma avaliação.
	- 32.5 No caso de a documentação estar completa e perfeitamente legível, a homologação da matrícula será dada e o candidato receberá uma notificação pelo e-mail cadastrado.
- 32.6 Em caso de haver algum erro ou ilegibilidade da documentação apresentada, poderá ser solicitado ao candidato os devidos ajustes, o qual será notificado pelo e-mail cadastrado.
- 32.7 **No último dia, as pré-matrículas online só poderão ser realizadas até as 17 horas**.
- 32.8 O candidato a quem for solicitado ajuste na documentação deverá corrigi-la e enviá-la até o último dia de prématrícula conforme o estabelecido no item 30, obedecendo o horário de funcionamento do campus conforme Anexo I deste Edital.
- 32.9O candidato que tiver dúvidas para realizar sua pré-matrícula online poderá solicitar orientações pelo e-mail da secretaria acadêmica responsável pelo seu curso, conforme endereços disponibilizados no Anexo I deste Edital.
	- 32.9.1 A solicitação de esclarecimentos deve ser realizada com, no mínimo, dois dias antes da data final de encerramento das pré-matrículas.
	- 32.9.2 Dificuldades de acesso ou problemas decorrentes da plataforma **gov.br** deverão ser resolvidos diretamente com as ferramentas disponíveis na plataforma, uma vez que o IFRN não tem gerência sobre esse sistema do Governo Federal.
		- 32.9.2.1 Se o usuário tiver problema com o login (não conseguir recuperar a senha), deve entrar em<br>contato com a equipe responsável pelo gov.br através do link contato com a equipe responsável pelo gov.br através do lin[k](https://portaldeservicos.economia.gov.br/atendimento/) [https://portaldeservicos.economia.gov.br/atendimento/.](https://portaldeservicos.economia.gov.br/atendimento/)

#### **COMPROVAÇÃO DE DEFICIÊNCIA**

- 33 No ato da pré-matrícula, os candidatos aprovados para uma das vagas reservadas para Pessoa com deficiência deverão, **obrigatoriamente**, **além da documentação relacionada no item 32 e seus subitens,** para a apuração e a comprovação da deficiência, anexar a documentação descrita **no Anexo III** deste Edital.
- 34 A comprovação de deficiência tomará por base o laudo médico fornecido pelo estudante no momento da pré-matrícula e as informações prestadas na entrevista **obrigatória** com a Comissão Multiprofissional de análise e validação de critérios para atendimento das condições para reserva de vagas.
	- 34.1A Comissão Multiprofissional de análise e validação de critérios para atendimento das condições para reserva de vagas analisará a condição do candidato como deficiente, nos termos da Lei n° 13.146/2015, do Art. 43 do Decreto nº 3.298/1999 e suas alterações e da Súmula nº 377 do Superior Tribunal de justiça (STJ), **mediante agendamento.**<br>34.1.1 O agen
		- 34.1.1 O agendamento será informado através do e-mail ou telefone cadastrados pelo candidato no momento da inscrição no SGC.
	- 34.2 **A homologação da matrícula dos candidatos aprovados na Lista de Pessoa com deficiência está condicionada ao parecer FAVORÁVEL da** Comissão Multiprofissional de análise e validação de critérios para atendimento das condições para reserva de vagas.
	- 34.3 O resultado do parecer e a consequente homologação da matrícula do candidato a uma das vagas reservadas para as **Pessoas com deficiência será publicado na página do** *campus* **do IFRN ofertante do curso (https://ead.ifrn.edu.br/portal/).**
	- 34.4 O candidato aprovado na **Lista de Pessoa com deficiência** que não entregar qualquer que seja a documentação comprobatória elencada ou outros documentos e informações solicitadas pelo IFRN, no período estabelecido, será **eliminado** do processo seletivo.
	- 34.5 O não comparecimento à Comissão Multiprofissional de análise e validação de critérios para atendimento das condições para reserva de vagas na data e horário informados no ato da pré-matrícula implicará na eliminação do candidato.
		- 34.5.1 Visando a segurança sanitária de servidores e candidatos, dada a situação de Pandemia da Covid-19, a perícia junto à Comissão Multiprofissional de análise e validação de critérios para atendimento das condições para reserva de vagas poderá ser realizada de forma não presencial através de videoconferência.
	- 34.6 O candidato aprovado na vaga reservada para Pessoa com deficiência deve estar ciente que poderá, **a qualquer tempo,** ser convocado para uma nova perícia presencial com o objetivo de validar seu direito de concorrência a essas vagas reservadas. A identificação pela Comissão Multiprofissional de análise e validação de critérios para atendimento das condições para reserva de vagas de que o candidato não atende aos critérios necessários para preenchimento da vaga, em procedimento que lhe assegure o contraditório e a ampla defesa, poderá incidir no cancelamento de sua matrícula.
	- 34.7 O parecer da Comissão Multiprofissional de análise e validação de critérios para atendimento das condições para reserva de vagas terá decisão terminativa sobre a qualificação do candidato como deficiente, ou não, e seu respectivo grau. A esse parecer, portanto, NÃO caberá recurso.
- 35 A prestação de informação falsa pelo estudante, apurada posteriormente à matrícula, em procedimento que lhe assegure o contraditório e a ampla defesa, ensejará o cancelamento de sua matrícula nesta Instituição Federal de Ensino, sem prejuízo das sanções penais cabíveis.
- 36 O candidato classificado que, por qualquer motivo, deixar de efetuar sua pré-matrícula no prazo previsto, será considerado desistente, perdendo o direito à vaga no certame.
- 36. **Perderá o direito à vaga o candidato que se declarar beneficiário de uma determinada reserva de vaga e que não conseguir apresentar a comprovação necessária no momento da matrícula, mesmo que a nota obtida seja suficiente para que o candidato consiga aprovação em outro grupo de concorrência**.
- 37. O prazo de arquivamento dos documentos apresentados pelos estudantes será de, no mínimo, cinco anos, em consonância com a Portaria Normativa nº 18/2012 do Ministério da Educação.

#### **DAS VAGAS REMANESCENTES**

- 38. Os candidatos classificados na Lista de Aprovados de Ampla Concorrência (Geral) e nas Listas de Aprovados Diferenciadas que não realizarem o procedimento de matrícula estipulado no item 32 deste Edital ou não apresentarem toda a documentação exigida e de uma só vez no período estabelecido serão considerados desistentes e perderão o direito à matrícula, gerando vagas remanescentes.
	- 38.1.As vagas remanescentes acarretarão tantas convocações quantas necessárias e serão preenchidas pelos candidatos que estiverem nas condições **Habilitado em Lista de Espera da Ampla Concorrência** ou **Habilitado em Lista de Espera Diferenciada**, observando-se a ordem decrescente do Argumento de Classificação, a respectiva condição acadêmica e os seguintes procedimentos e normas
	- 38.2.A convocação para as vagas remanescentes ocorrerá dentre os candidatos que estiverem na mesma condição de convocação do candidato que gerou a vaga.
	- 38.3.As chamadas para o preenchimento das vagas remanescentes, quando houver, serão efetuadas a partir do dia **18 de janeiro de 2022**, através de publicação de lista de convocados pelo Diretor Geral do Campus Natal – Zona Leste, na página do próprio campus [\(https://ead.ifrn.edu.br/portal/\)](https://ead.ifrn.edu.br/portal/).
		- 38.3.1. Os procedimentos de matrícula dos candidatos convocados para ocupação de vagas remanescentes obedecerão aos mesmos critérios descritos no item 32 deste edital. Os prazos estarão descriminados na publicação citada no item 38.3.
	- 38.4.A matrícula do candidato convocado para vaga remanescente gerada de uma das vagas reservadas para Pessoa com Deficiência estará condicionada ao parecer favorável resultante da análise da **Comissão Multiprofissional de análise e validação de critérios para atendimento das condições para reserva de vagas**, conforme item 34 e seus subitens, além da apresentação da documentação prevista no item 32.

#### **DAS DISPOSIÇÕES FINAIS**

- 39. A inscrição do candidato implicará a aceitação total e incondicional das normas e instruções constantes neste Edital, bem como da Organização Didática e demais normas didático-pedagógicas do IFRN. A organização Didática do IFRN, na íntegra, pode ser acessada através do link [http://portal.ifrn.edu.br/ifrn/institucional/projeto-politico](http://portal.ifrn.edu.br/ifrn/institucional/projeto-politico-pedagogico-1/lateral/menu-1/volume-3-organizacao-didatica)[pedagogico-1/lateral/menu-1/volume-3-organizacao-didatica.](http://portal.ifrn.edu.br/ifrn/institucional/projeto-politico-pedagogico-1/lateral/menu-1/volume-3-organizacao-didatica)
	- 39.1. O candidato classificado e matriculado que não comparecer às aulas (acessar o Ambiente Virtual de Aprendizagem - Plataforma Moodle) até o 10º (décimo) dia letivo, sem justificativa, será considerado desistente e substituído pelo seguinte da lista.
	- 39.2. De De acordo com a Resolução nº [30/2016-CONSUP/IFRN,](https://portal.ifrn.edu.br/conselhos/consup/resolucoes/2016/resolucao-no-30-2016/view) não é permitida a existência, para um mesmo aluno, de mais de uma matrícula ativa (inclusive matrícula trancada) em cursos de pós-graduação *lato sensu* no âmbito do IFRN, em qualquer *campus*.
- 40. É de inteira responsabilidade do candidato acompanhar a publicação dos resultados das etapas do Processo Seletivo.
- 41. A inexatidão ou irregularidade de informações, ainda que constatadas posteriormente, eliminará o candidato do processo seletivo, declarando-se nulos todos os atos decorrentes de sua inscrição.
- 42. O candidato se responsabilizará pela veracidade de todas as informações prestadas sob pena de responder administrativa, civil e criminalmente, nos termos do Art. 299 do Código Penal, e de tornar nulos sua inscrição e todos os atos dela decorrentes, conforme dispõe o Art. 167 do Código Civil.
- 43. Serão incorporados ao presente Edital, para todos os efeitos, quaisquer editais complementares que vierem a ser publicados pelo IFRN com vistas ao Processo Seletivo objeto deste Edital.
- 44. Os casos omissos e as situações não previstas no presente Edital serão analisados pela Comissão de Seleção e, se necessário, encaminhados à Pró-Reitora de Ensino do IFRN.
- 45. Informações sobre esse processo seletivo poderão ser obtidas na Coordenação de Acesso Discente CADIS através do e-mail [processoseletivo@ifrn.edu.br.](mailto:processoseletivo@ifrn.edu.br)
- 46. Este Edital entra em vigor a partir da data de sua publicação, sendo válido apenas para este Processo Seletivo, revogadas as disposições em contrário.

Natal/RN, 08 de novembro de 2021.

**DANTE HENRIQUE MOURA** Pró-Reitor de Ensino

## **Anexo ao Edital nº 51/2021-PROEN/IFRN**

# **ANEXO I – ENDEREÇO E HORÁRIOS DE ATENDIMENTO DO** *CAMPUS*

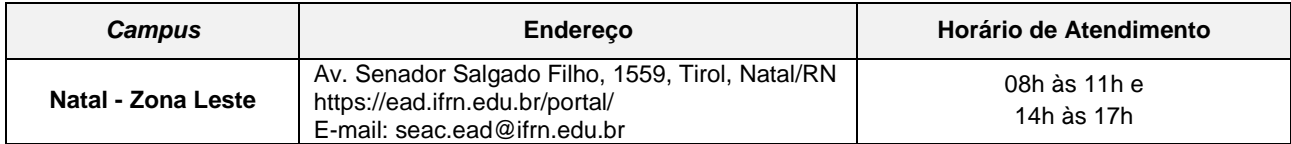

# **Anexo ao Edital Nº 51/2021-PROEN/IFRN ANEXO II – TERMO DE RESPONSABILIDADE DE MATRÍCULA**

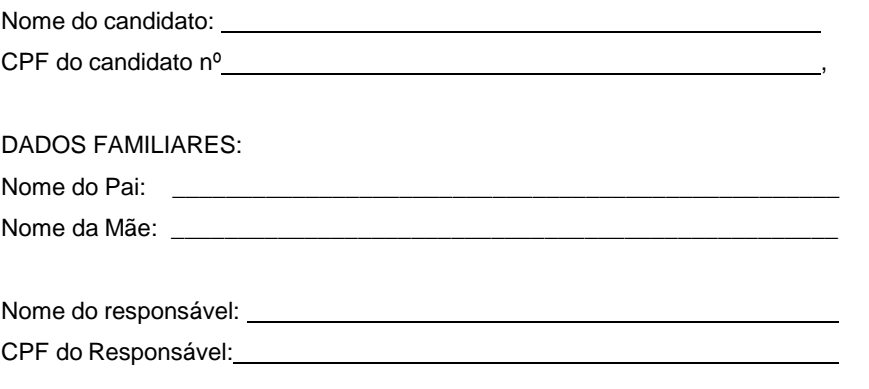

Parentesco do responsável: ( ) Pai/Mãe ( ) Avô/Avó ( ) Tio/Tia ( ) Outro: \_\_

## **DECLARAÇÃO DE CIÊNCIA**

Declaro que estou ciente, na qualidade de responsável, das normas previstas na Organização Didática\* do IFRN e que o aluno:

- Poderá ser matriculado em qualquer um dos turnos, de acordo com conveniência da Instituição;
- Poderá, inclusive, frequentar as aulas em mais de um turno, se assim a Instituição determinar, com predominância, todavia, no turno em que estiver matriculado;
- Terá de renovar a matrícula, periodicamente, durante o período de renovação de matrícula, previsto no Calendário Acadêmico;
- Caso deixe de frequentar as aulas ou de acessar ao ambiente virtual (para os cursos EaD), nos 10 (dez) primeiros dias úteis após início das aulas conforme calendário institucional, sem que seja apresentada uma justificativa, o aluno será desligado do IFRN, sendo a vaga preenchida por outro candidato, de acordo com a ordem classificatória do Processo Seletivo;
- Não é permitida a existência, para um mesmo aluno, de mais de uma matrícula ativa (inclusive matrícula trancada) em cursos regulares no âmbito do IFRN, em qualquer campus e modalidade, excetuando-se os cursos de formação inicial e continuada de trabalhadores (cursos básicos).

Diante do exposto, assumo o compromisso de seguir as normas institucionais, e peço deferimento.

(local) (data)

, / / .

Assinatura do responsável (no caso de menor de idade)

\* Documento que agrega o conjunto de normas e orientações, segundo as quais, o Instituto desenvolverá suas atividades pedagógicas e administrativas.

#### **ANEXO III – DOCUMENTAÇÃO NECESSÁRIA PARA MATRÍCULAS DOS APROVADOS NAS LISTAS DE MATRÍCULAS DOS CANDIDATOS APROVADOS PARA RESERVA DE VAGAS PARA PESSOA COM DEFICIÊNCIA**

Os candidatos **aprovados** para uma das vagas reservadas à pessoa com deficiência deverão anexar em matrícula online conforme descrito no item 32, **obrigatoriamente**, **além da documentação relacionada no item 33,** no período das **08h00 do dia 10 de janeiro até as 17h00 do dia 14 de janeiro de 2022**, **laudo médico** original ou cópia autenticada, conforme art. 8º-B da Portaria Normativa Nº 9/2017, emitido nos últimos **12 (doze) meses** que indique a espécie, o grau ou o nível de deficiência que o acomete, nos termos dos artigos 3º e 4º do Decreto nº 3.298/99 (com as alterações dadas pelo Decreto nº 5.296/2004), da Súmula nº 377/2009 do Superior Tribunal de Justiça (STJ) e das Leis nº 12.764/2012 e 13.146/2015. Para fins de concorrência à reserva de vagas para PcD, considera-se ainda o que determina o artigo 5º do Decreto nº 5.296/2004, com expressa referência ao código correspondente à Classificação Internacional de Doenças (CID) da Organização Mundial de Saúde (OMS).